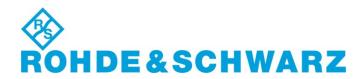

## **Installation Instructions for Instrument Control Software**

# **OSP Panel** V02.51

#### R&S® OSP Panel

#### 1505.35xx.00

\_\_\_\_\_

## **Important Notes**

- This is a SW Update for the panel software to control the devices OSP120, OSP130, OSP150 and SSCU.
- The following OSP modules are supported: B101(L), B102(L), B103, B104, B105, B105W, B106, B107, B108, B109, B111, B111UL, B112, B114, B115, B121, B121H, B122, B122H, B123, B124, B125, B125E, B125H, B126, B127, B128, B129, B131, B132, B133, B142,B149H, B151, B153, B154, B155, SSCU Relay Motherboard.
- This OSP panel version is required to operate OSP units with FW version 2.65 onwards

### **New Features**

- New TCP/IP Setting: DHCP\_AUTO or DHCP\_STATIC selectable.
  Please note: Please reboot to activate the new function.
- Support for modules B153, B154

## **Software Installation**

- The OSP installation setup can be obtained as CD or as compressed installation package from the Rohde & Schwarz Web Site.
- The installation procedure from CD is fully described in the user manual.
- To install the OSP Panel using the compressed installation package proceed as follows:
- Unpack the compressed file, start setup.exe and follow the instructions.
- If the installation is complete, confirm and exit the installation program-

### **Additional Information**

There is no key code.

Keep these software installation instructions with your user documentation. Both are important service documents.

In case of any problems please contact your Rohde & Schwarz service centre.